## **17-3. Standard Reports in the Servicing Bank's EAS**

U.S. Bank Access Online features a full range of reports that enable users to analyze vital program data to support program management and vendor relationships. All Access Online reports are parameter-driven and have different parameters based on the data elements available for each report. Users can run reports by performing three basic steps:

1) Select the report. Begin by accessing the custom reports function and then navigating to and selecting the custom report you want to run.

2) Specify parameters. Set parameters for the report, such as date range.

3) Run the report. After specifying any report-specific parameters, select to run the report or save and then run the report.

Table 17-3: Summary of Standard Report Categories

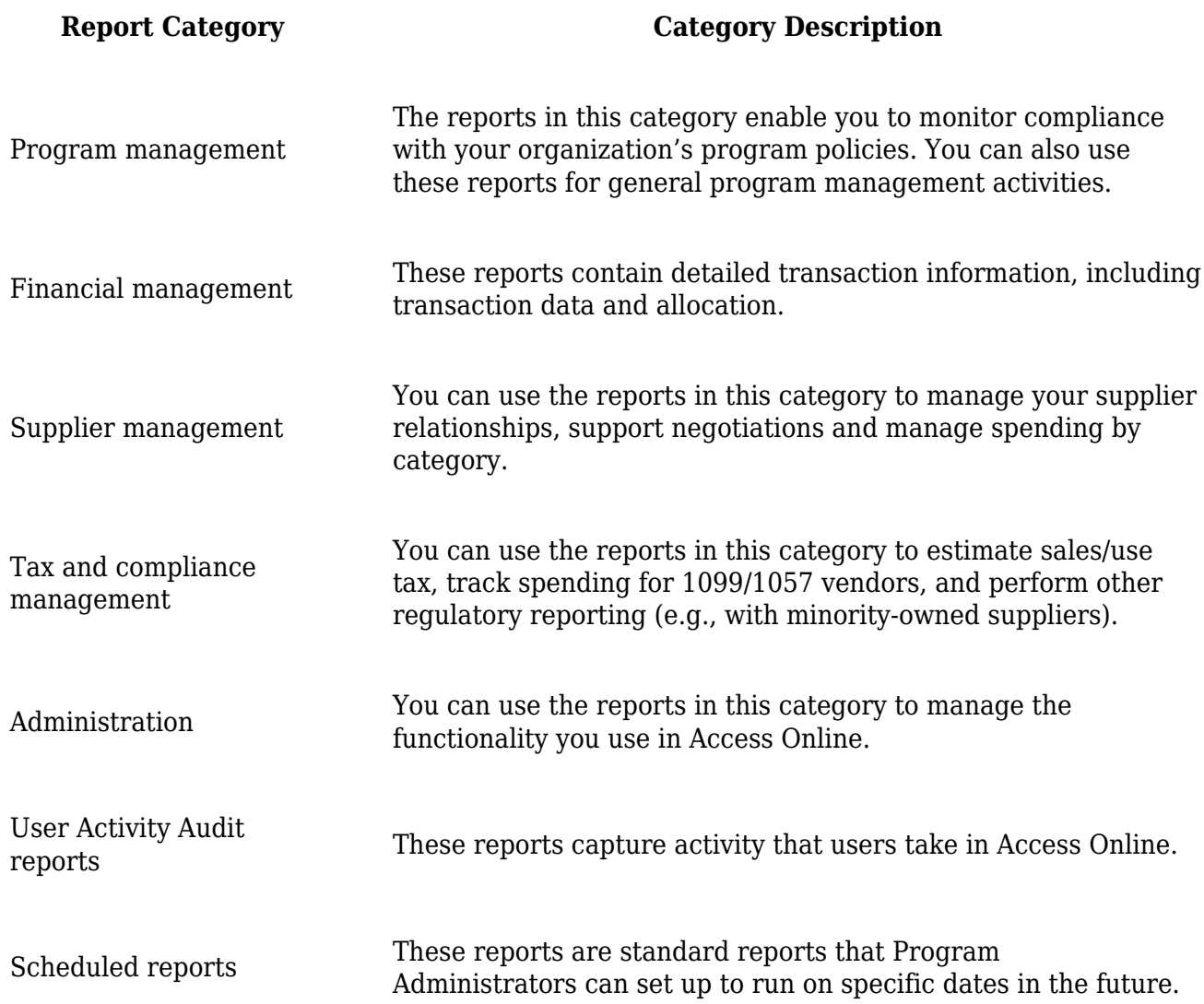

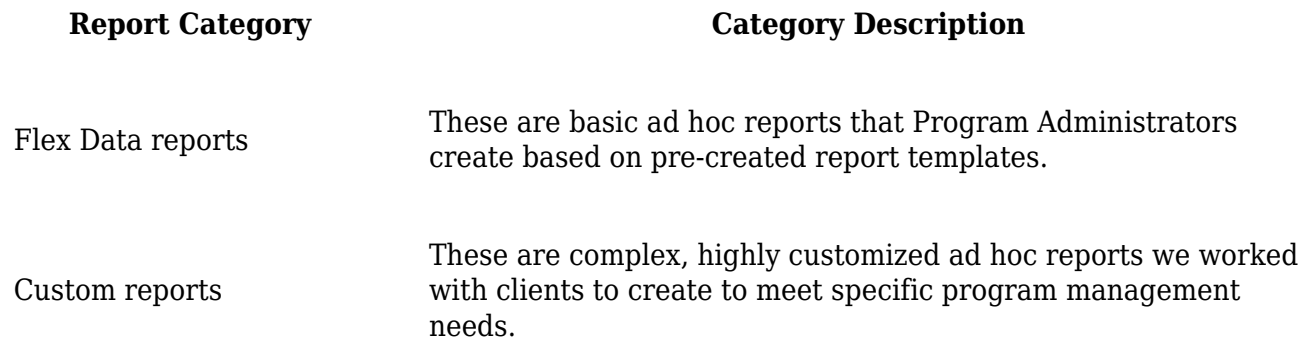

## Table 17-4: Program Management Reports

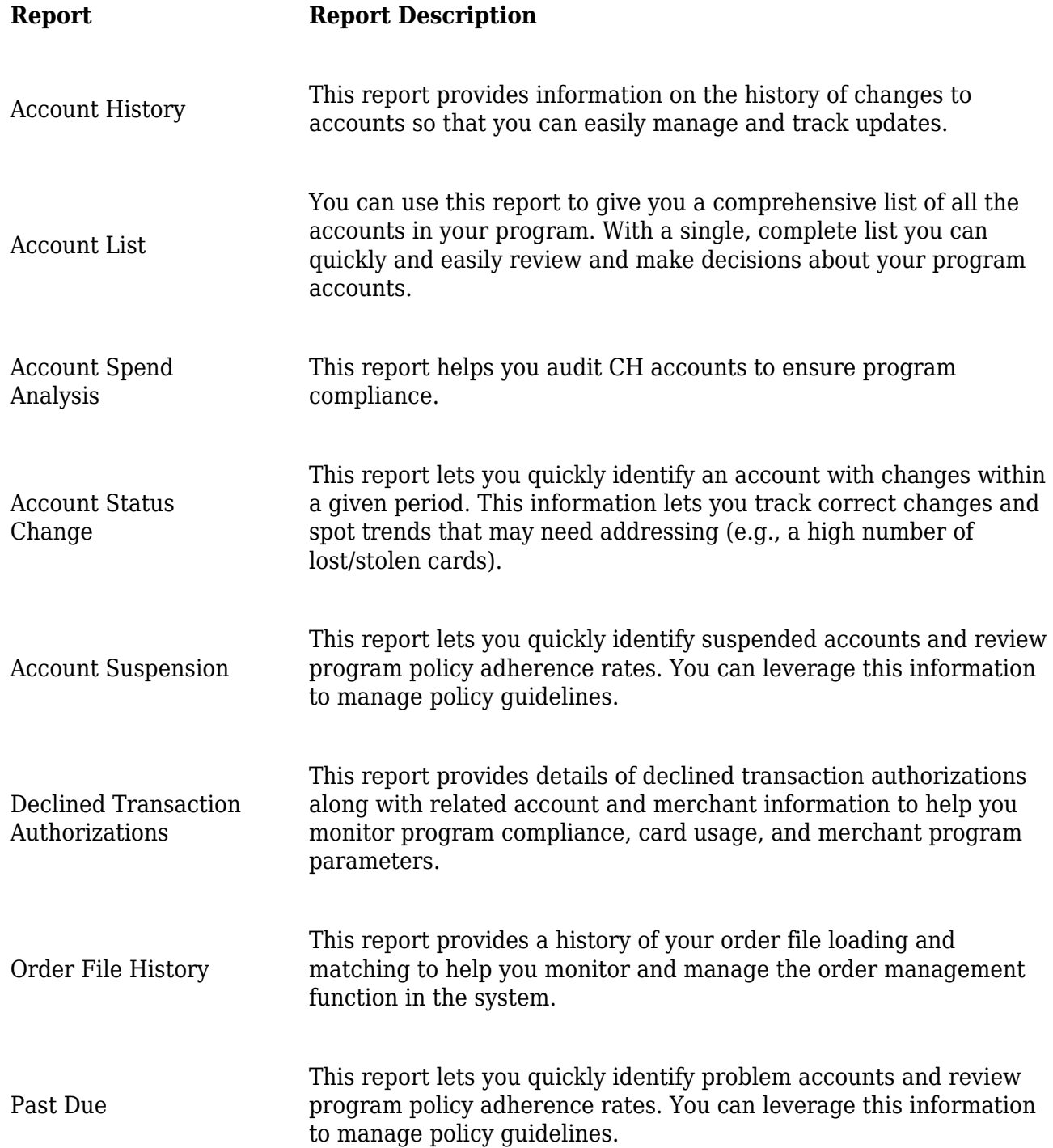

## Table 17-5: Financial Management Reports

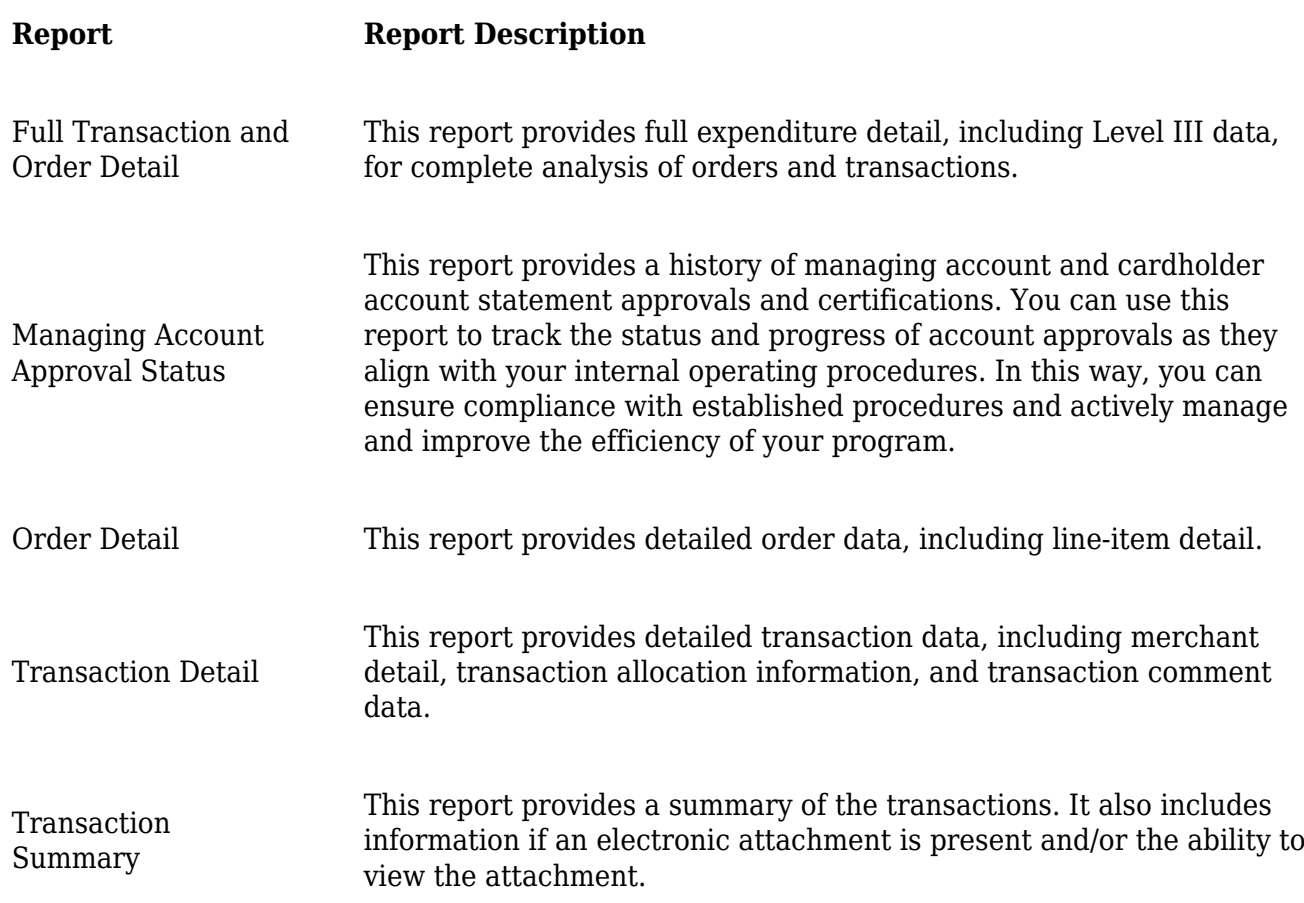

Table 17-6: Supplier Management Reports

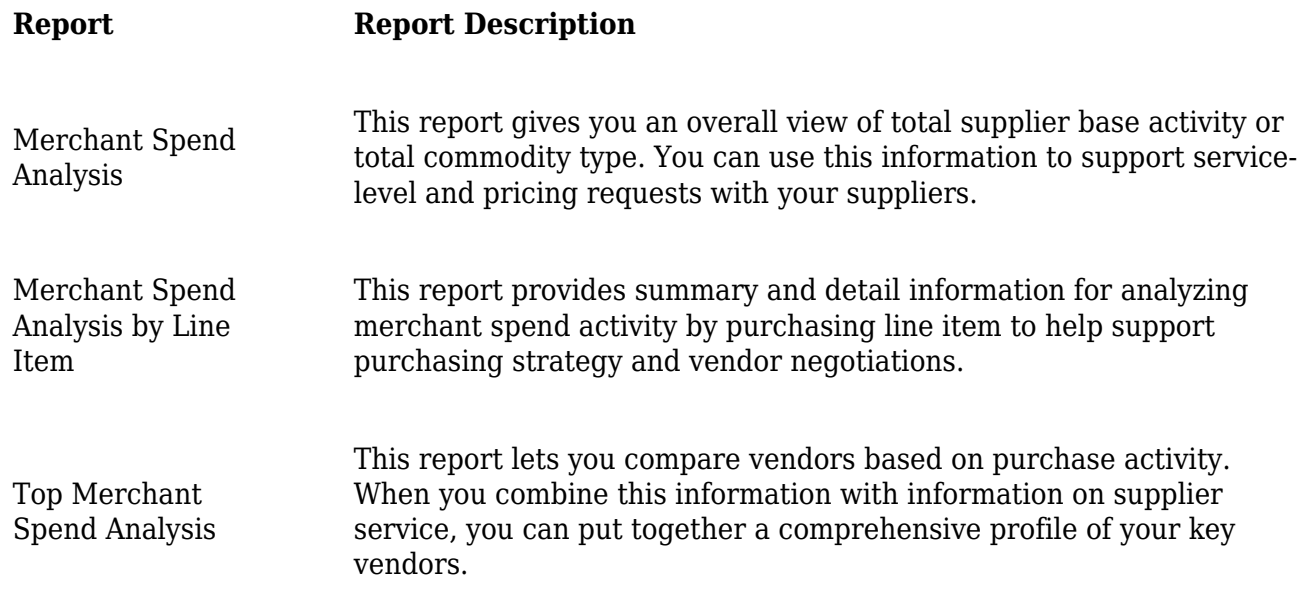

Table 17-7: Administration Reports

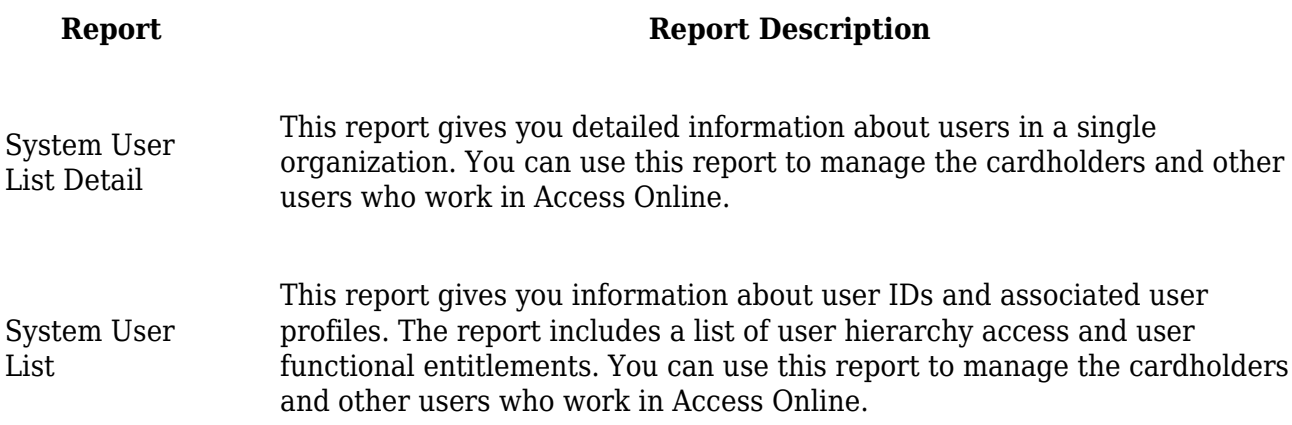

## Table 17-8: User Activity Audit reports

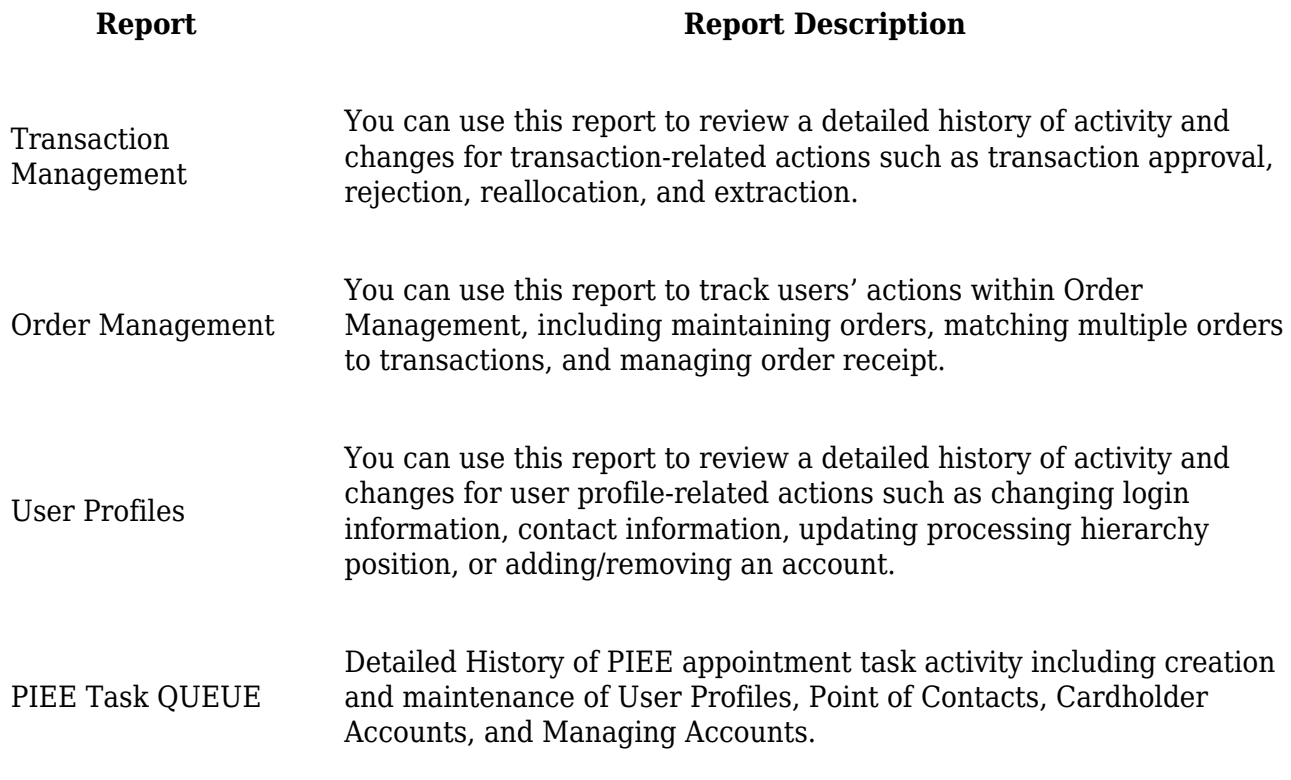

**Parent topic:** [Chapter 17 – METRICS AND REPORTING](https://www.acquisition.gov/afars/chapter-17-–-metrics-and-reporting)